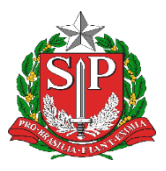

 **GOVERNO DO ESTADO DE SÃO PAULO SECRETARIA DE ESTADO DA EDUCAÇÃO DIRETORIA DE ENSINO - REGIÃO DE CAPIVARI**

## **COMUNICADO**

Solicitado por: Núcleo de Informações Educacionais e Tecnologia - NIT Autorizado: Dirigente Regional de Ensino Transmitido: NIT Comunicado: 143/2023 Data: 26/04/2023 Assunto: **Vinculação dos equipamentos das Unidades Escolares**

Prezados Diretores,

Informamos a respeito da necessidade da correta vinculação dos equipamentos de TI, com o objetivo de mapear e monitorar o uso dos equipamentos.

Tendo em vista a realização de um painel de monitoramento de uso dos computadores das unidades escolares, é necessário que seja realizada a vinculação correta entre os computadores e as unidades escolares, por meio dos *softwares* de gerenciamento embarcados em cada um dos notebooks e tablets enviados centralizadamente pela SEDUC ao longo dos últimos meses.

Foi realizado pela SEDUC um mapeamento de todos os equipamentos que já estão vinculados corretamente e os que estão pendentes de vinculação com base nas entregas em cada unidade escolar desde 2020.

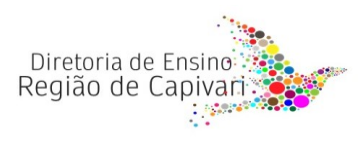

Endereço: Rua Regente Feijó, 773 - Centro - Capivari/SP Telefone: (19) 3491-9200 E-mail: decap@educacao.sp.gov.br

**Notebooks Sala de Aula (Positivo 2020 e 2023; Multilaser 2023) e Plus Educacional (Lenovo 2023):**

• Por meio do *software* embarcado em imagem, o 'Bluemonitor', a tela de vinculação abre automaticamente na primeira ativação. Em caso de equipamentos já ativados, deve ser executada por meio do passo a passo como disposto pelo manual:

## **Manual de [vinculação](https://drive.google.com/drive/folders/1c3TSEWxg9N27_5-de2kQx2YjQ8GO8Lt2?usp=sharing)**

## **Tablet Android Educacional (Positivo 2022/23):**

• Por meio do APP de gerenciamento NAVITA, a vinculação às unidades escolares é automática por IMEI, segundo relatório da Positivo. Um novo método para atualização do remanejamento será implementado em breve. Basta, portanto, realizar o provisionamento da forma correta, como demonstrado no manual de provisionamento:

**Manual de [Provisionamento](https://drive.google.com/drive/folders/1iMRbgqwUJ8T97bLzZ_Ztsj4mHN4G4WyJ?usp=sharing)**

## **Chromebooks (Samsung, 2023)**

• Por meio do gerenciamento Google, é necessário o provisionamento realizando o primeiro acesso no equipamento, usando a conta '@prof' das unidades escolares, exemplo: **e-mail** '**[exxxxxxa@prof.educacao.sp.gov.br](mailto:exxxxxxa@prof.educacao.sp.gov.br)**', **senha** '**exxxxxxa**'.

Muitas vezes, é preciso um período de navegação *online* até que o usuário seja registrado. Após o provisionamento de forma correta, o Chromebook estará registrado como pertencente à respectiva escola, permitindo o login com qualquer conta '@prof', '@al' e '@servidor'.

> Responsável: Clayton Aparecido dos Santos Diretor Técnico I - NIT

De acordo: Nara Macluf Grisotto Costa Diretor Técnico II - CIE

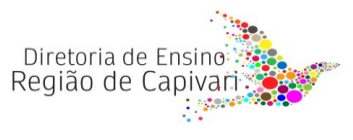

Endereço: Rua Regente Feijó, 773 - Centro - Capivari/SP Telefone: (19) 3491-9200 E-mail: decap@educacao.sp.gov.br